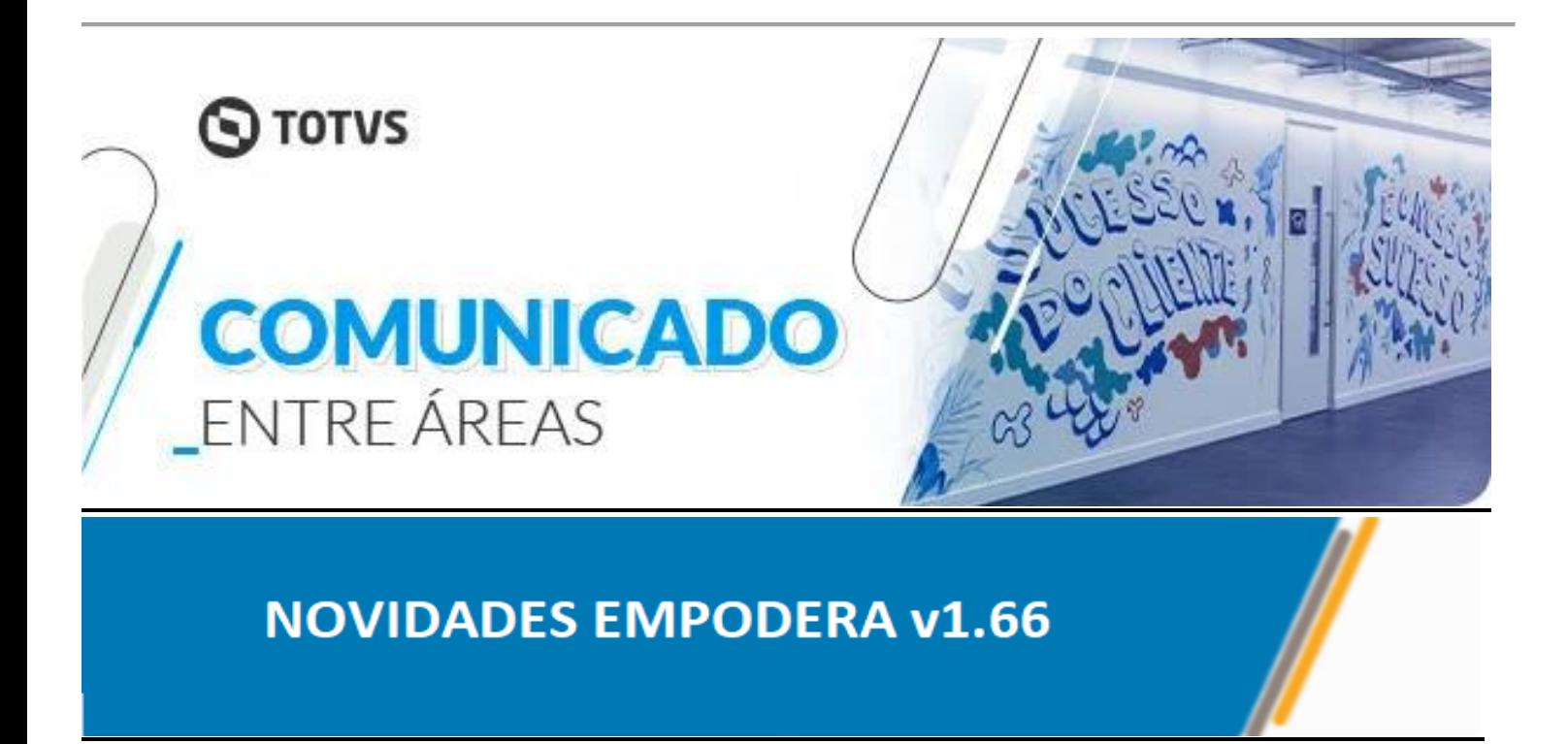

# *HOME DE CLIENTES*

A Home de Clientes continua mudando e trouxemos mais praticidade no manuseio das informações dos clientes. Adicionamos novas opções de busca e incluímos as colunas: Etiquetas, Contatos Externos, Situação, Momento, Ambiente, Suporte e Atas. Agora você conseguirá:

No campo Busca: Realizar a busca através do código, nome, agente, participante e etiqueta.

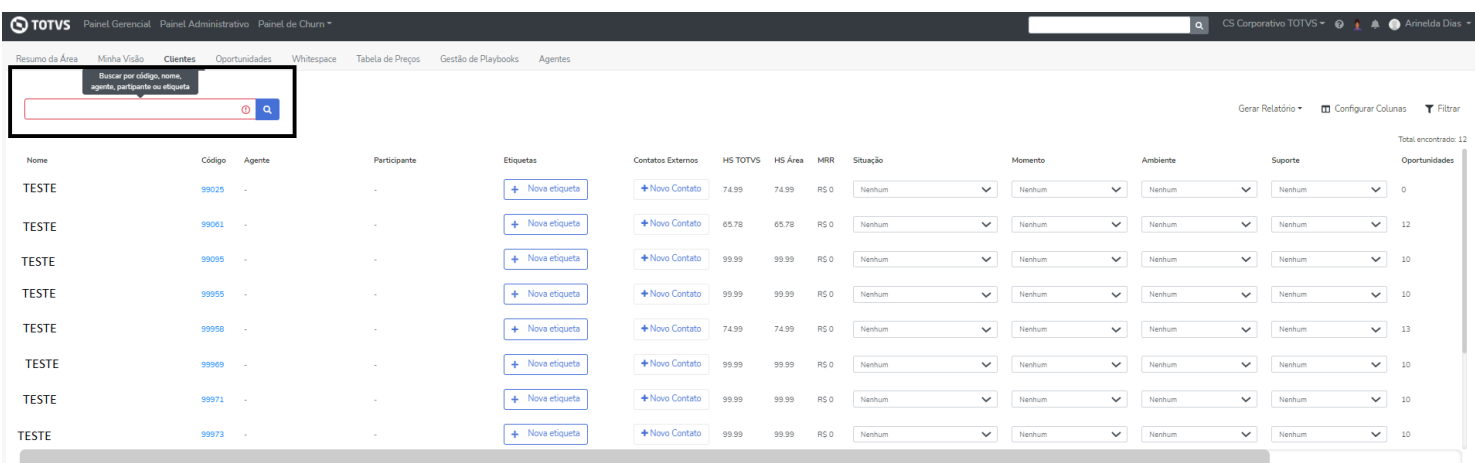

Coluna Etiquetas: adicionar uma nova etiqueta ou excluí-la.

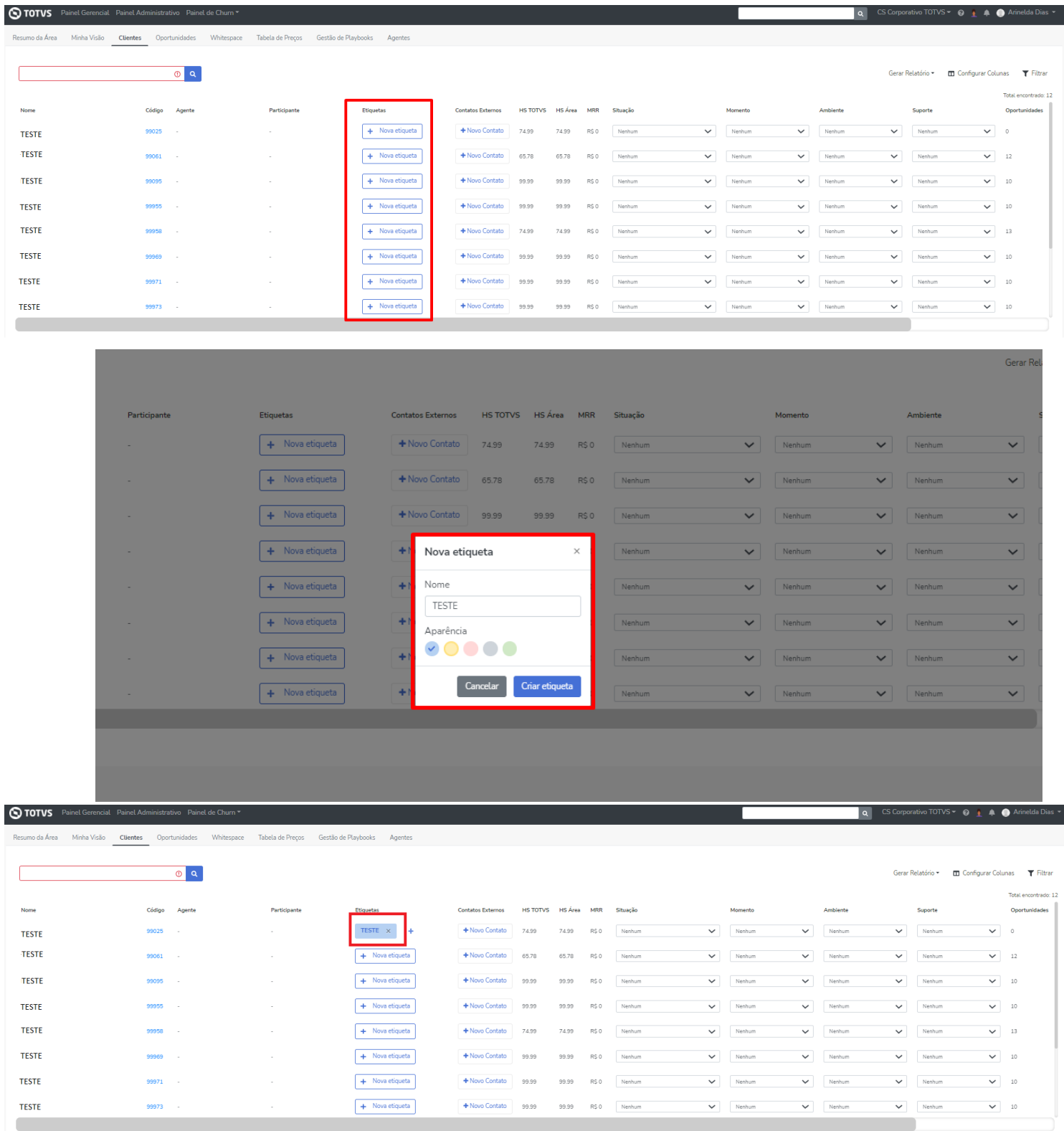

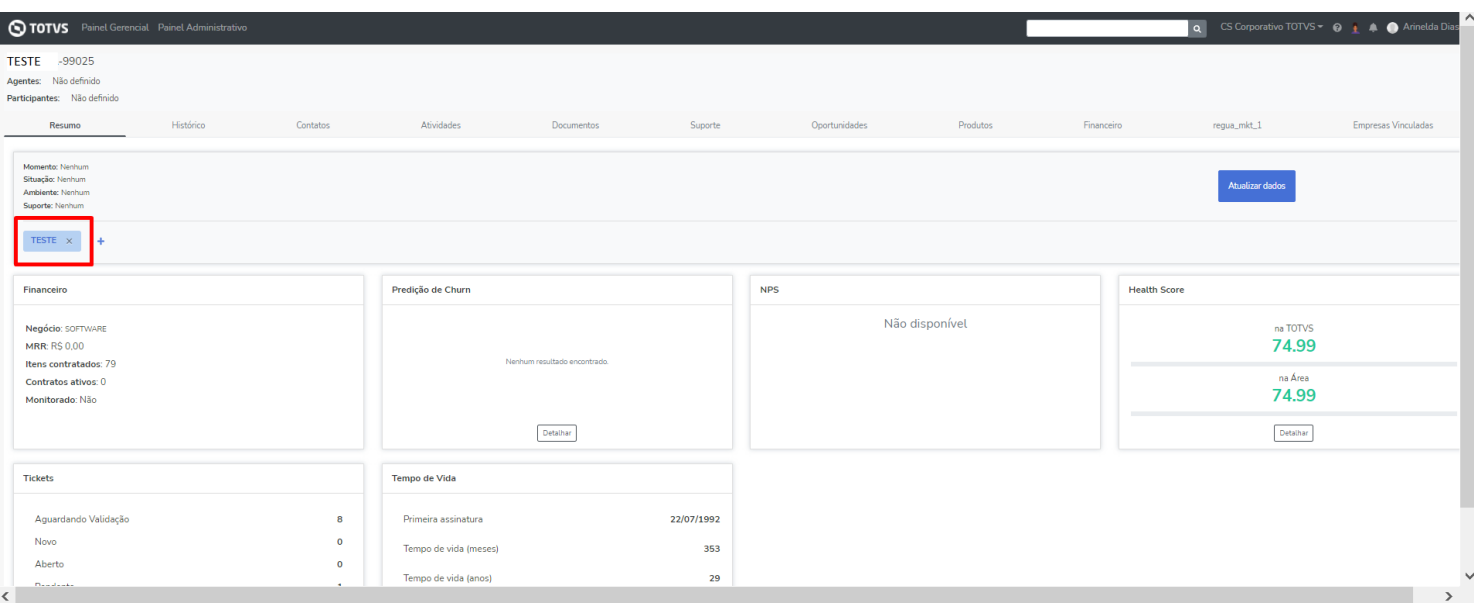

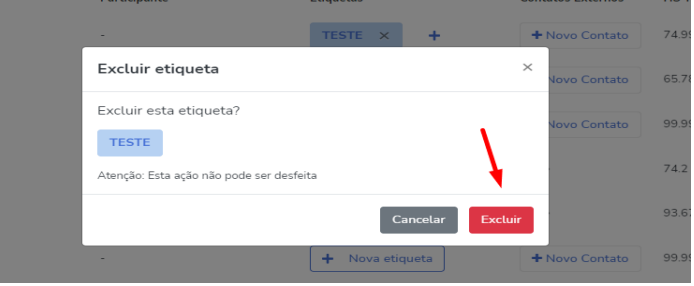

Coluna Contato Externo: adicionar um novo contato externo e visualizar a informação do contato.

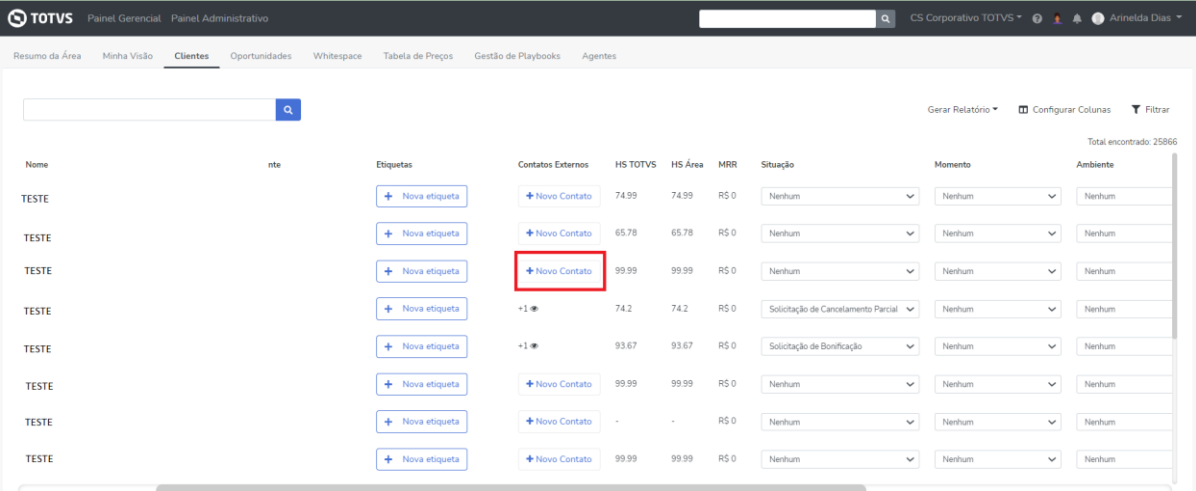

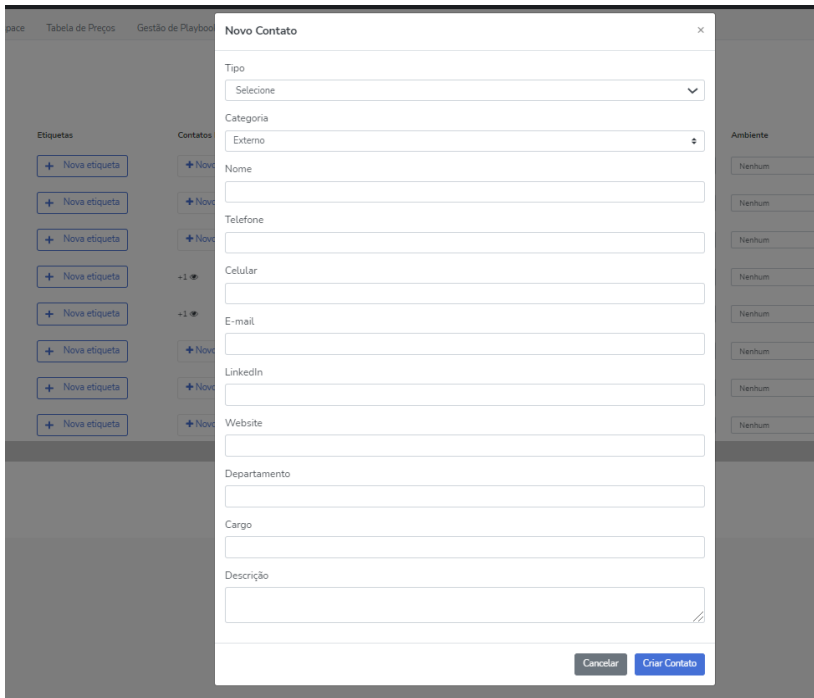

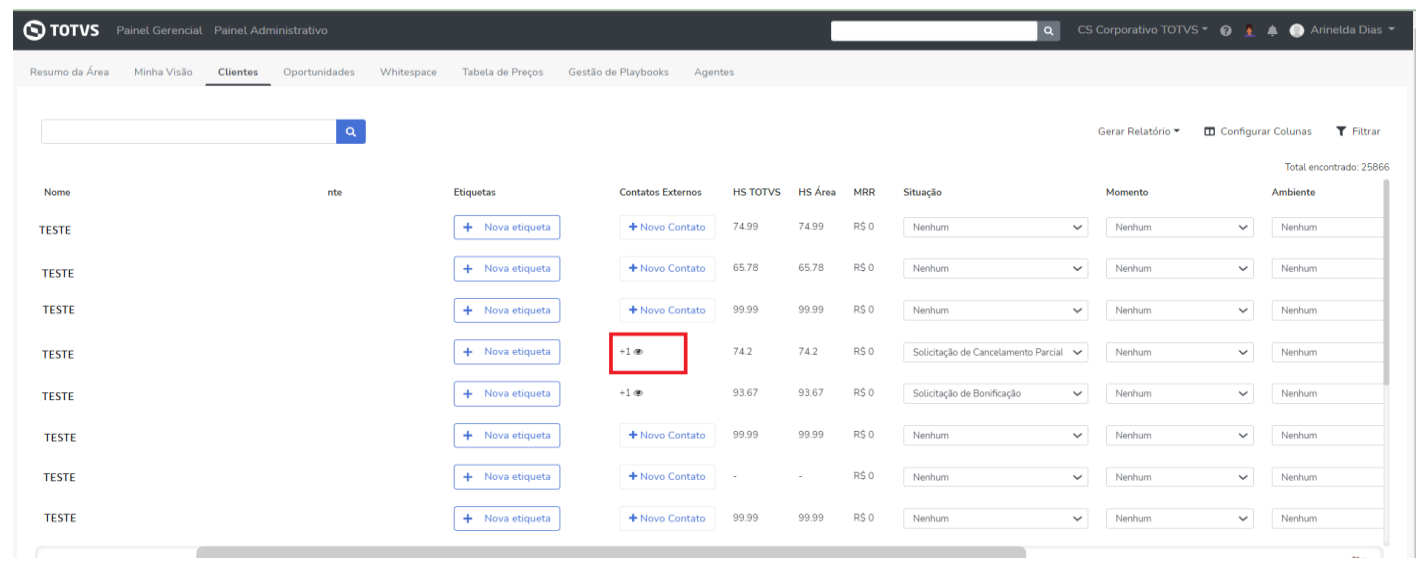

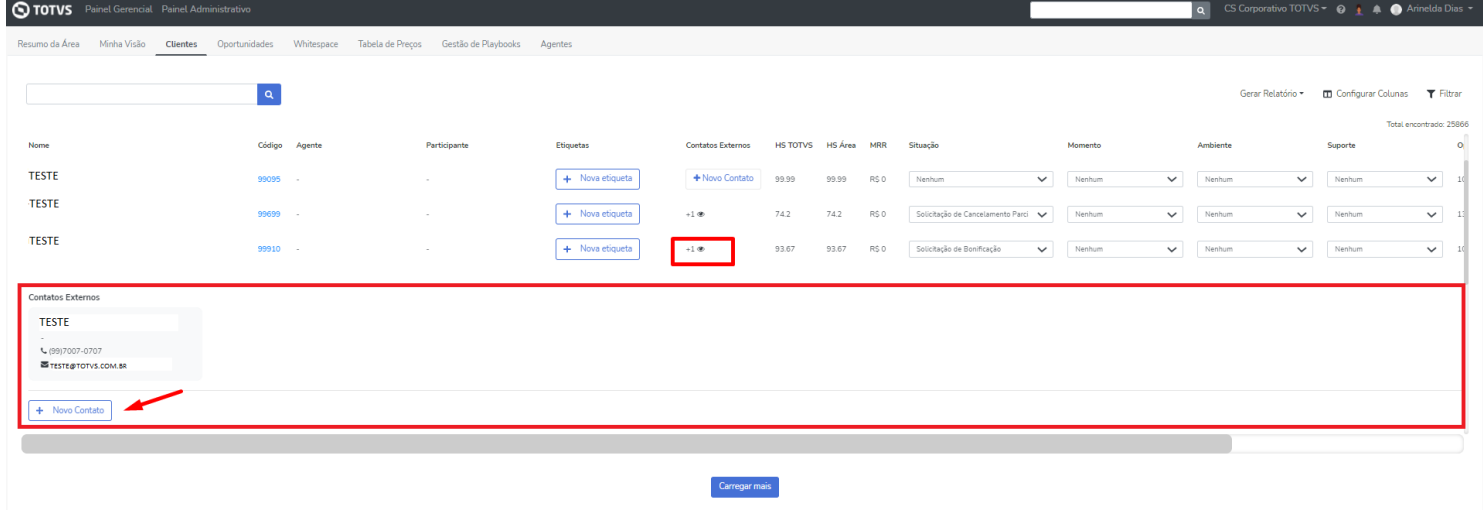

Nas colunas Situação, Momento, Ambiente e Suporte é possível incluir e alterar as informações e estas refletirão na página do cliente.

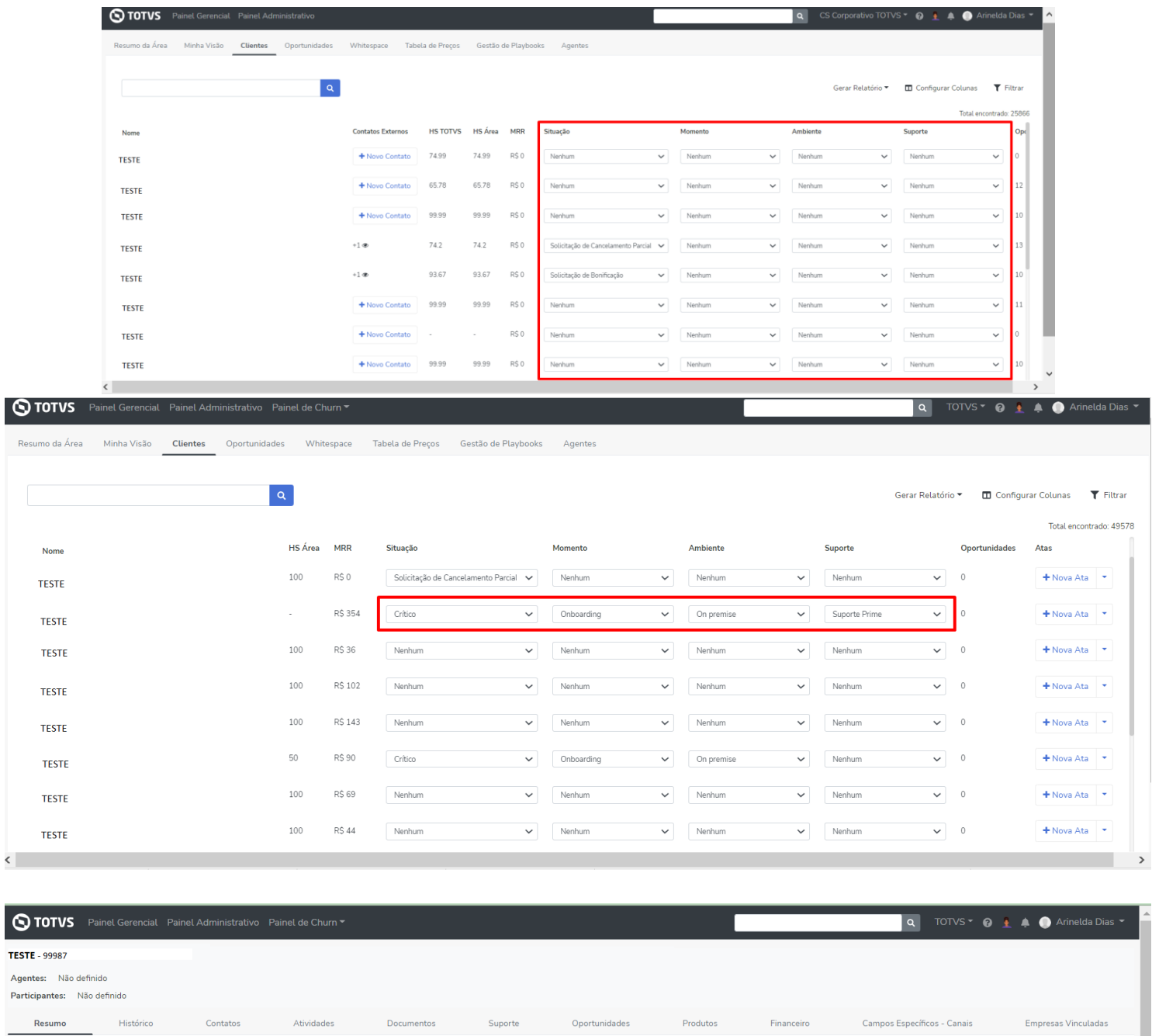

 $\overline{a}$ Momento: Onboarding<br>Situação: Crítico<br>Ambiente: On premise<br>Suporte: Suporte Prime and a more than the set of the set of the set of the set of the set of the set of the set of the set of the set of the set of the set of the set of the set of the set of the set of the set of the set of the set of the set  $+$  Nova etiqueta

Coluna Ata: Incluímos a opção de adicionar uma nova ata e visualizar as atas existentes do cliente.

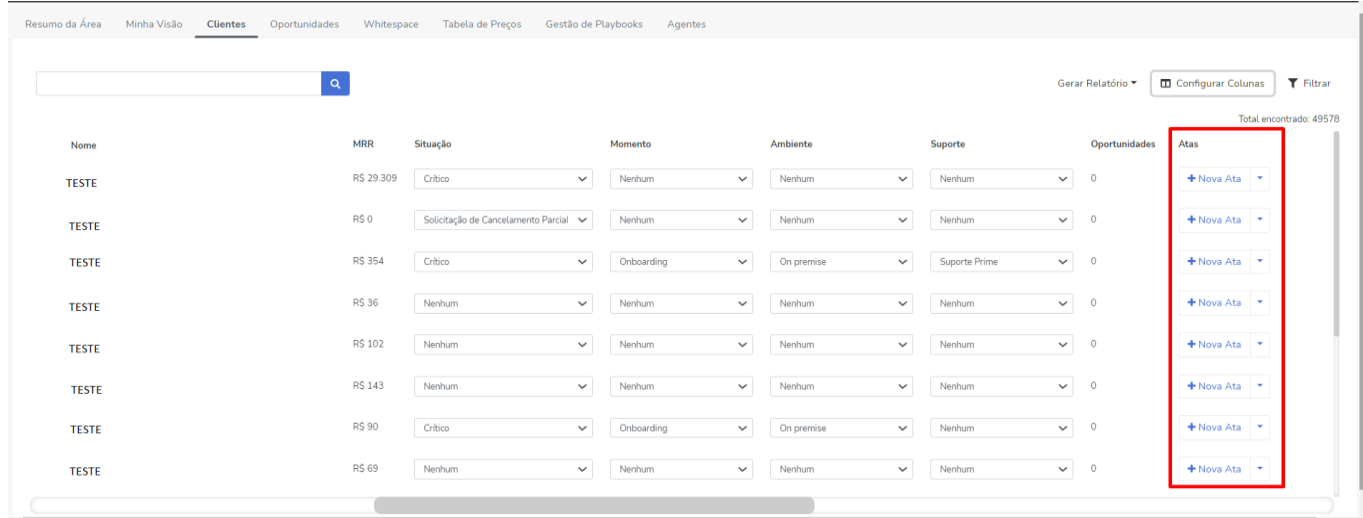

Clicando em +Nova Ata abrirá o modal para inclusão das informações e após salvar esta ata aparecerá na página do cliente.

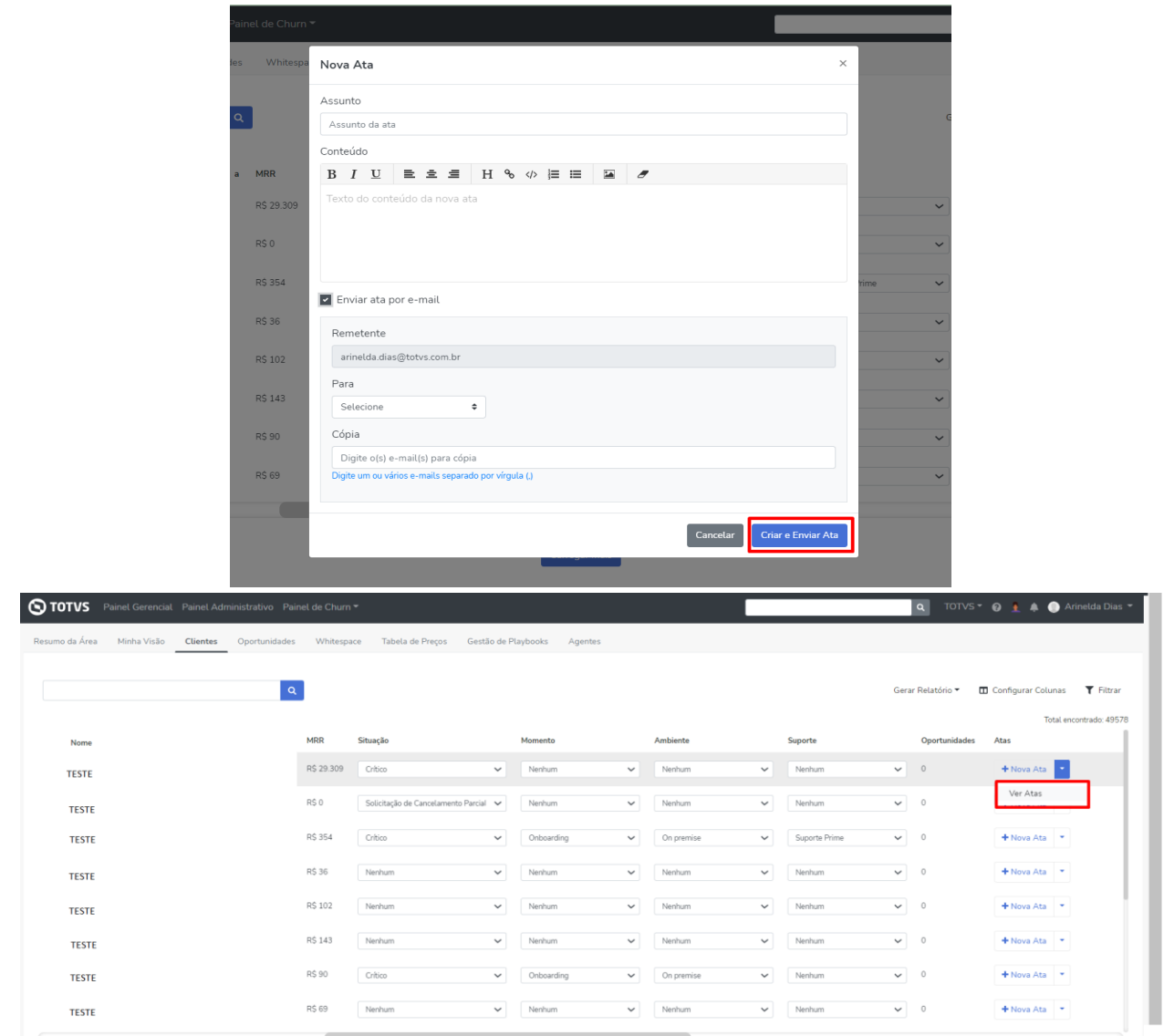

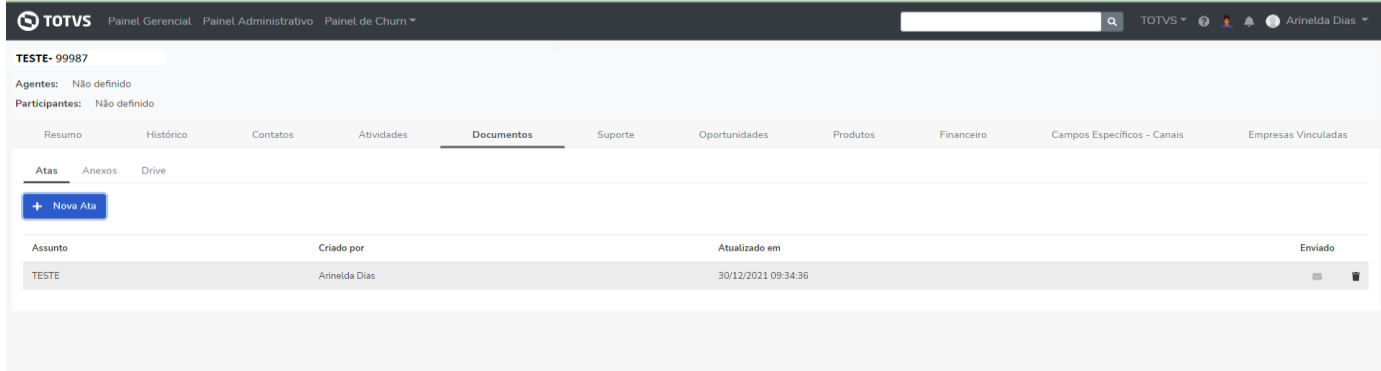

# *PÁGINA DO CLIENTE*

#### **Resumo do Cliente**:

Movemos o campo da etiqueta para a parte superior da página do cliente, assim é possível ter uma visualização mais rápida das etiquetas existentes no cliente.

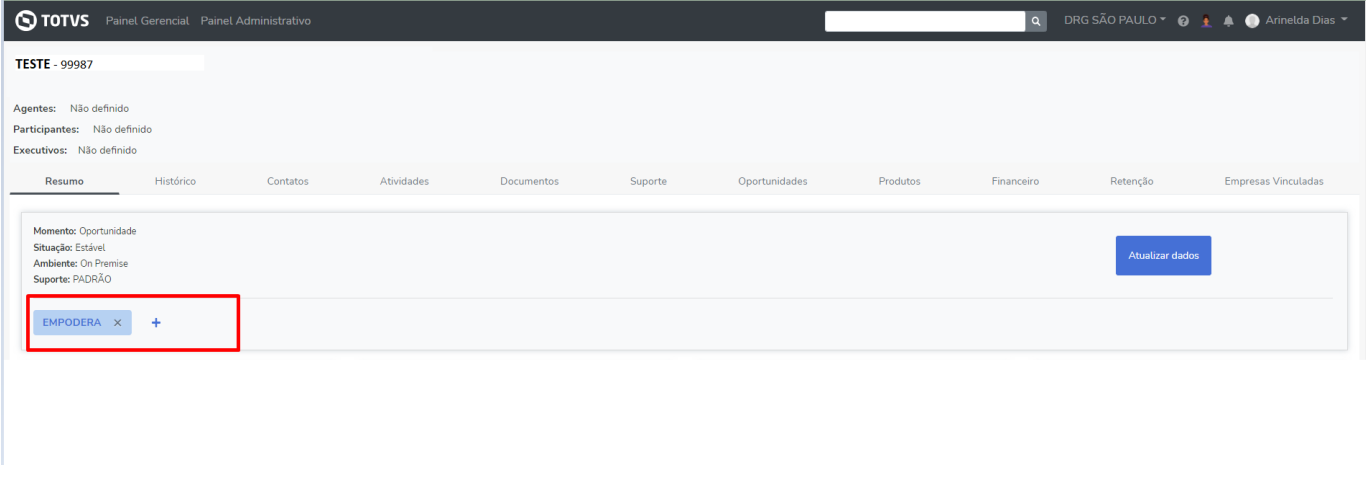

#### **Contatos:**

Na aba contatos alteramos o layout de visualização de card para lista desta maneira a tela ficou mais intuitiva. As funcionalidades de inclusão de novo contato e edição permanecerão disponíveis para os contatos internos e externos que foram inseridos manualmente.

Já os contatos externos de integração do marketing e contatos de Zendesk, NPS, Protheus aparecerão apenas para visualização.

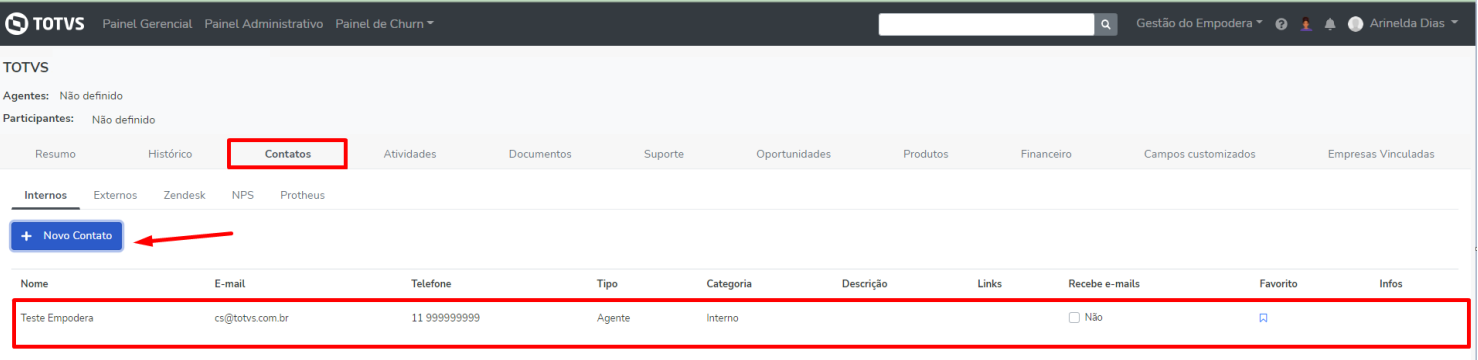

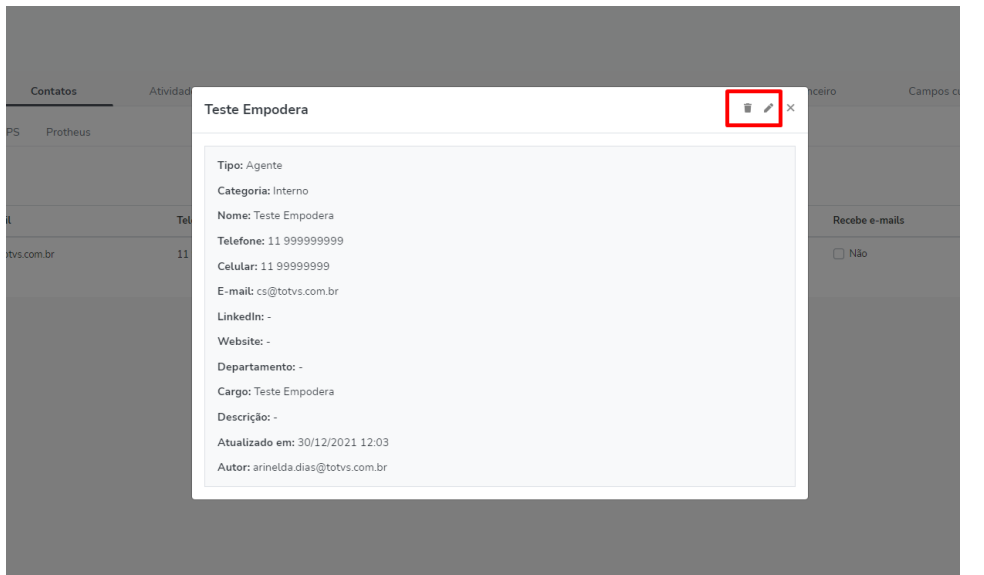

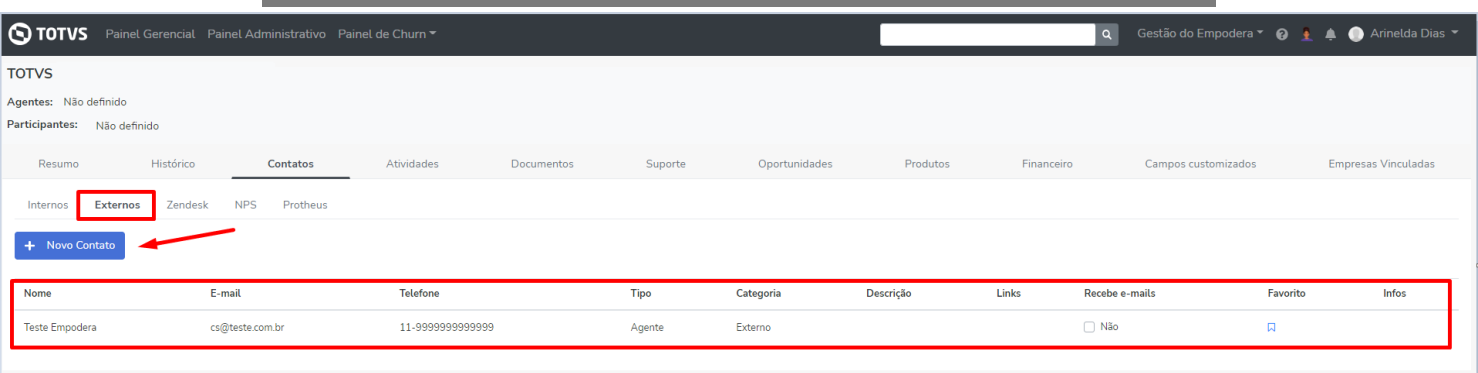

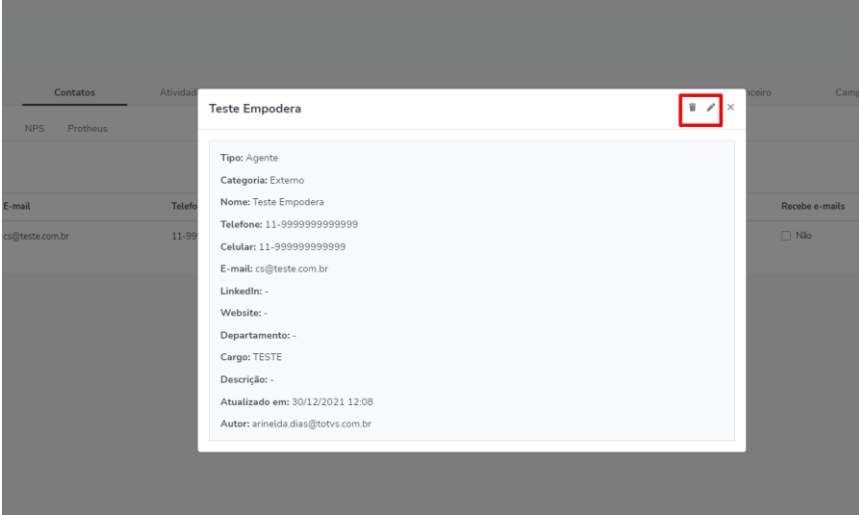

#### **Oportunidades:**

Possuímos agora em oportunidades o card de Migração Nova Intera que trará informações oriundas do Conselheiro de Subscrição e esta mesma oportunidade também é apresentada na Whitespace na coluna Novo Intera.

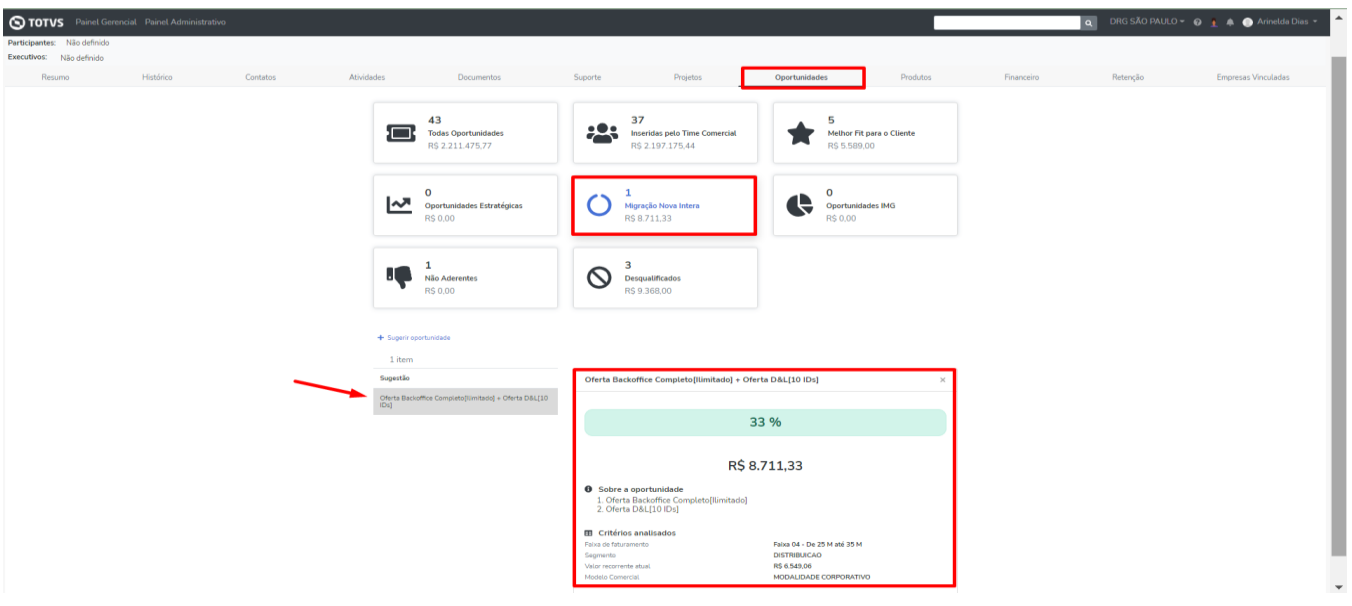

## **Financeiro:**

Agora todas as áreas terão a visibilidade das mesmas informações de contrato e de MRR do cliente.

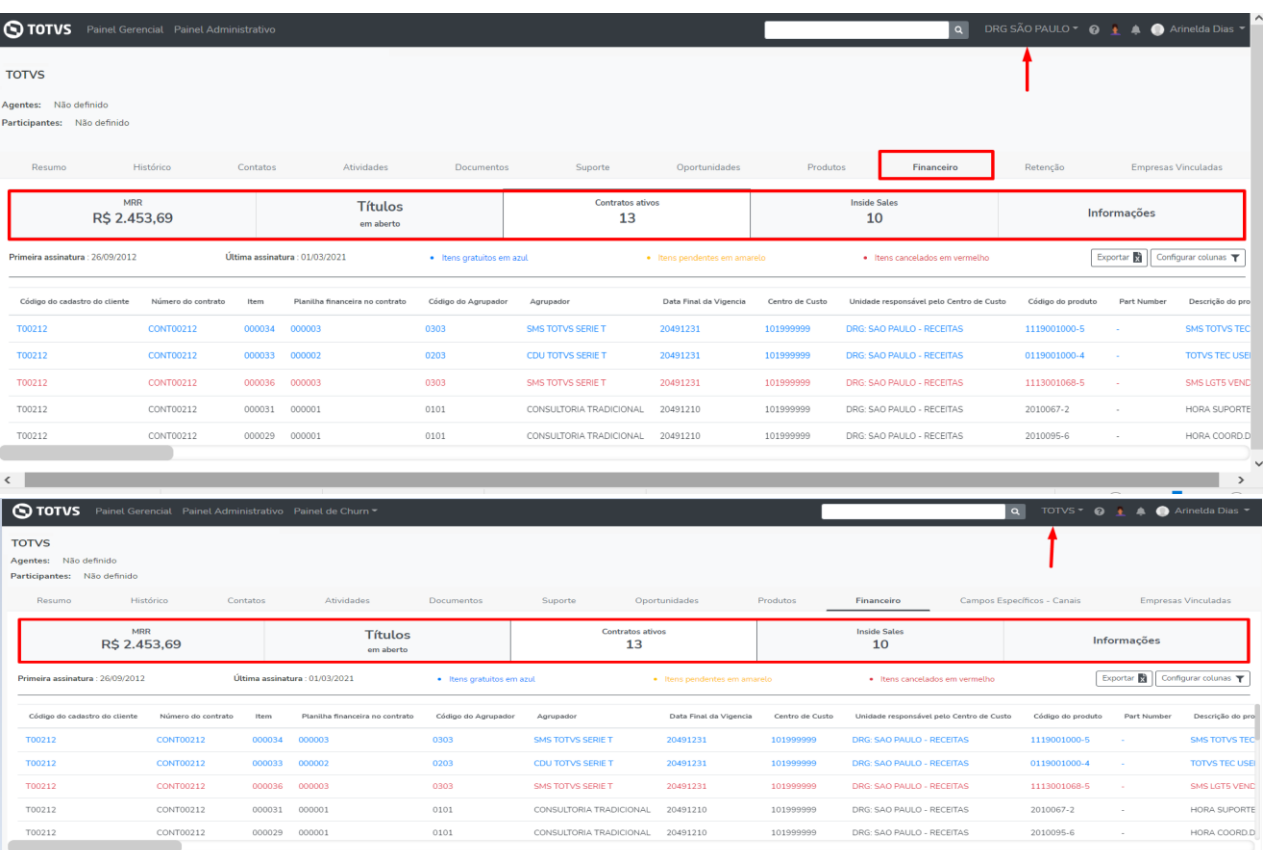

### **Projetos:**

Para os clientes que possuem projetos disponibilizamos a informação de Unidade Organizacional e Data de Conclusão Estimada, lembrando que estas informações são dados de integração com o PSA.

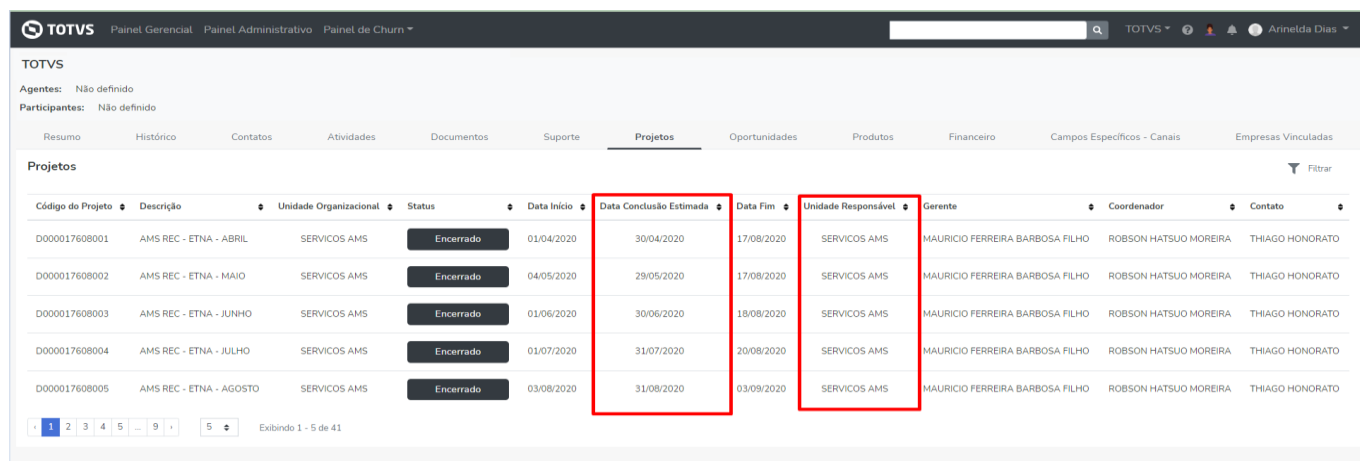

#### **Empresas Vinculadas:**

A aba Empresas Vinculadas foi repaginada, agora ao inserir uma nova empresa é possível identificar se ela será do tipo coligada ou consorciada, também é permitido editar o tipo das empresas já vinculadas.

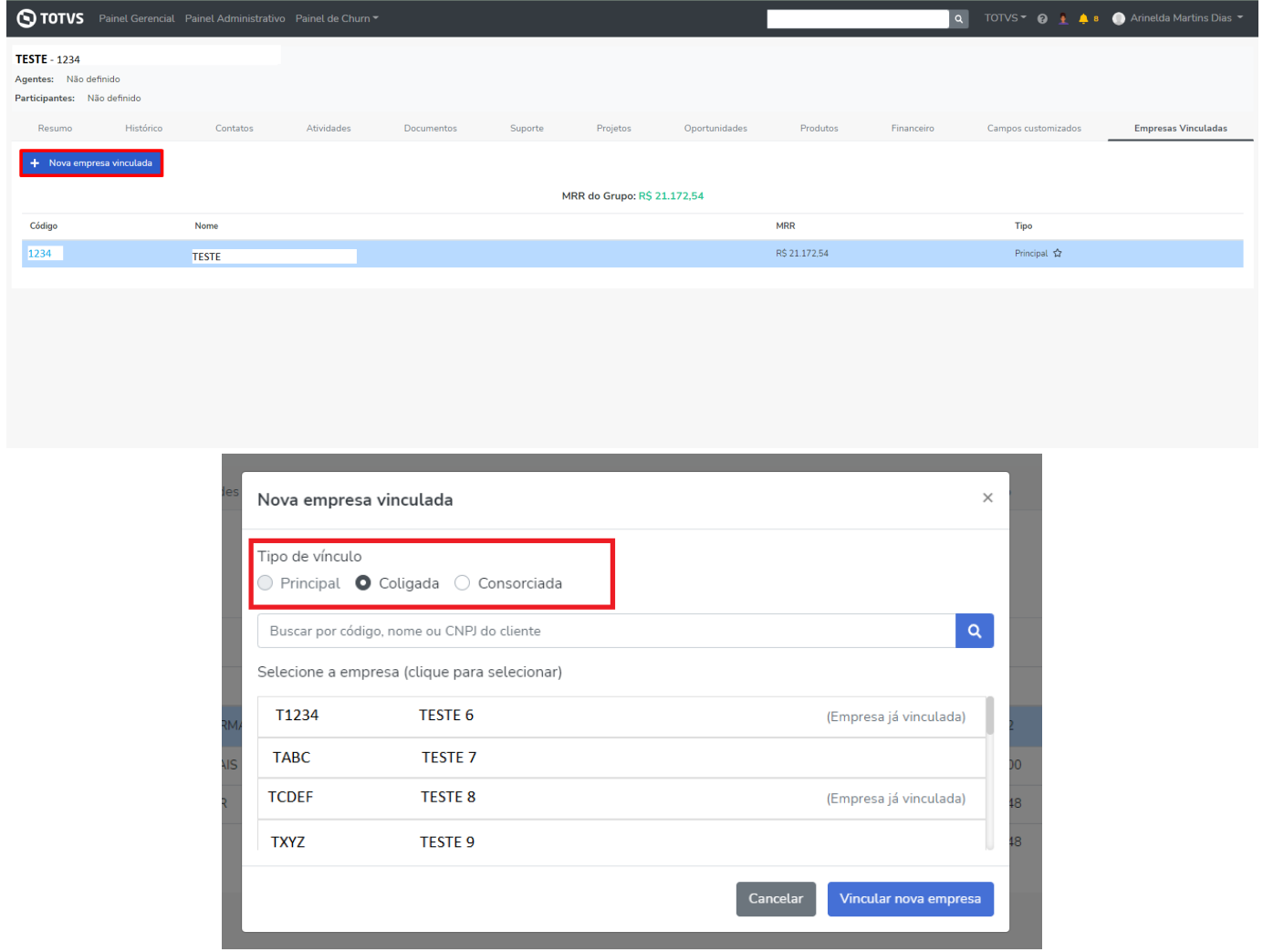

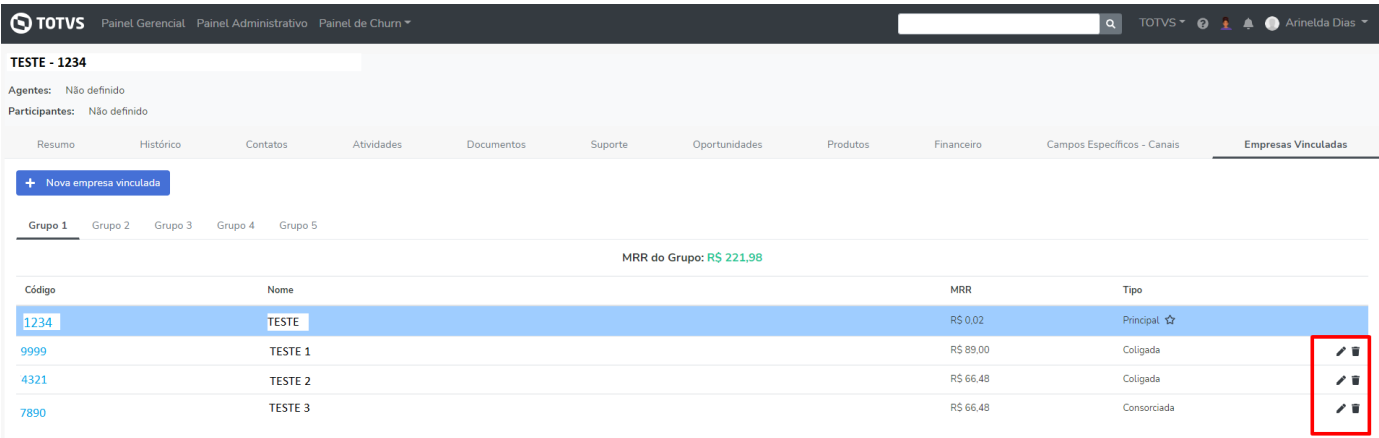

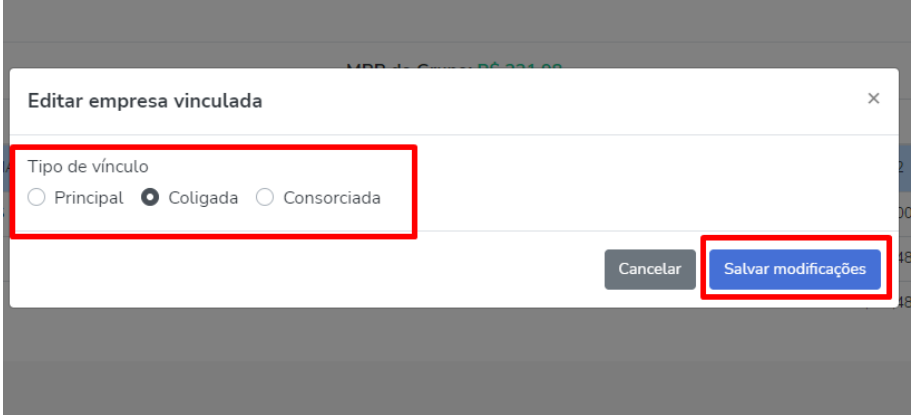

#### *WHITESPACE*

Ajustamos a coluna Faturamento para tipo faixa de faturamento, incluímos a visualização e edição na coluna Grupo Econômico, em filtro específico ajustamos a nomenclatura das oportunidades para sugestão e incluímos a cor na opção TOTVS que indica que se o produto foi inserido através de integração ou manualmente. E mais uma novidade, agora possuímos integração com o Conselheiro de Subscrição.

#### **Coluna Faturamento:**

Esta coluna agora apresenta os valores do tipo faixa.

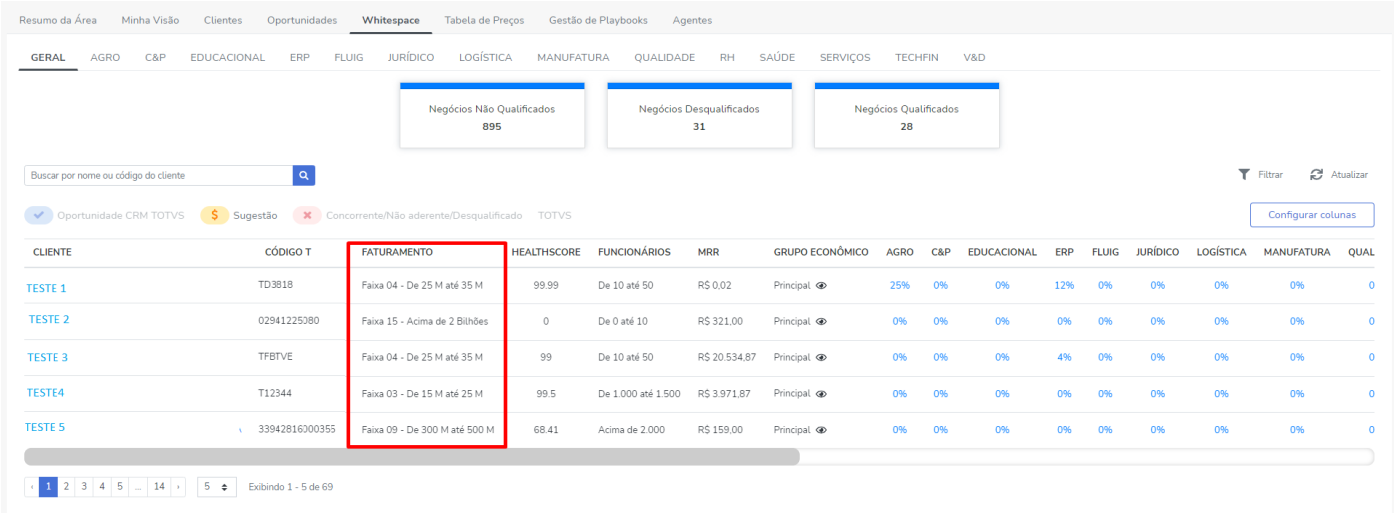

### **Coluna Grupo Econômico:**

Habilitamos a opção de visualização das informações dos grupos econômicos, inclusão de uma nova empresa e edição das empresas já vinculadas.

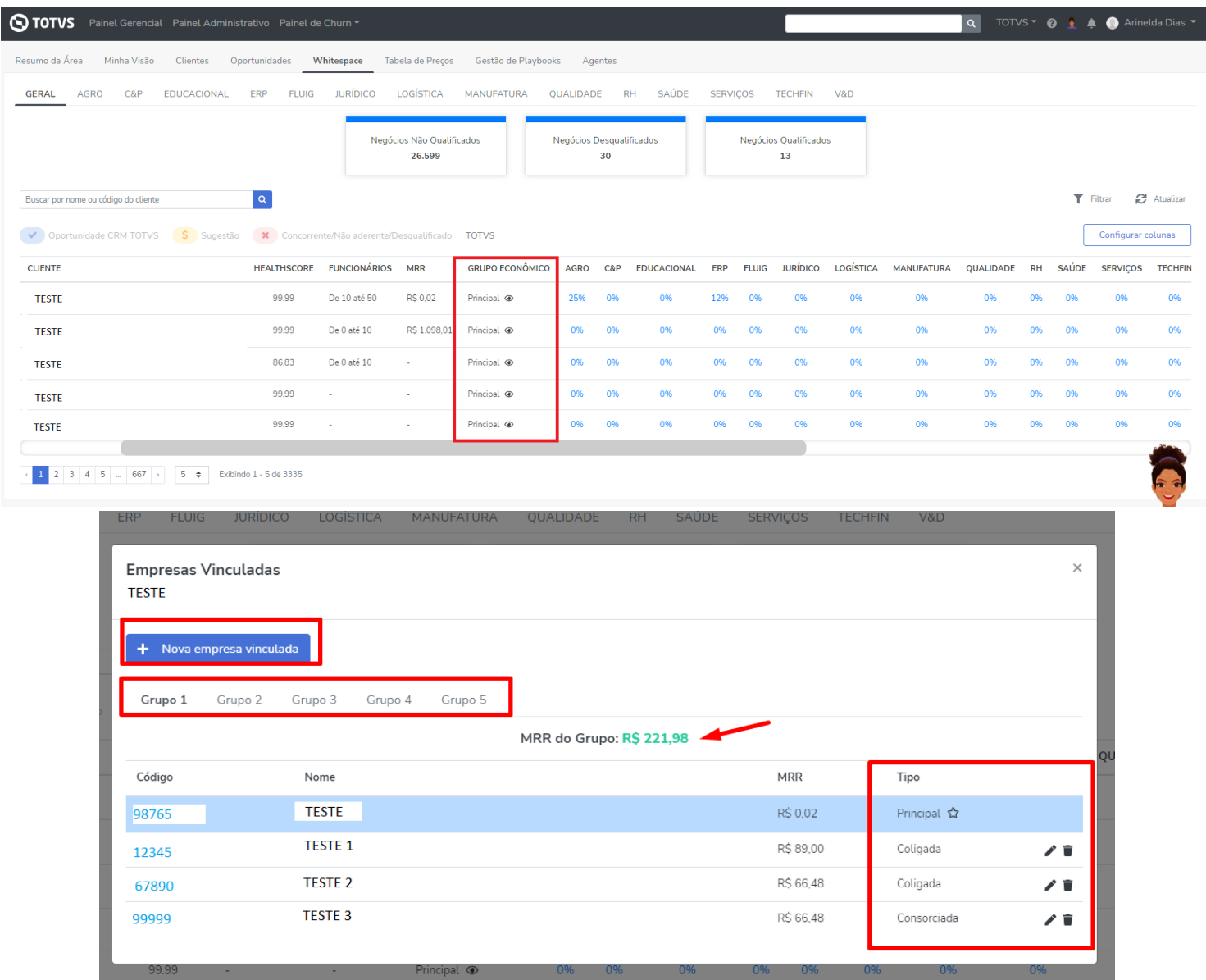

## **Filtro:**

Ajustamos a nomenclatura do filtro para as sugestões inseridas pela Carol, IMG e manualmente.

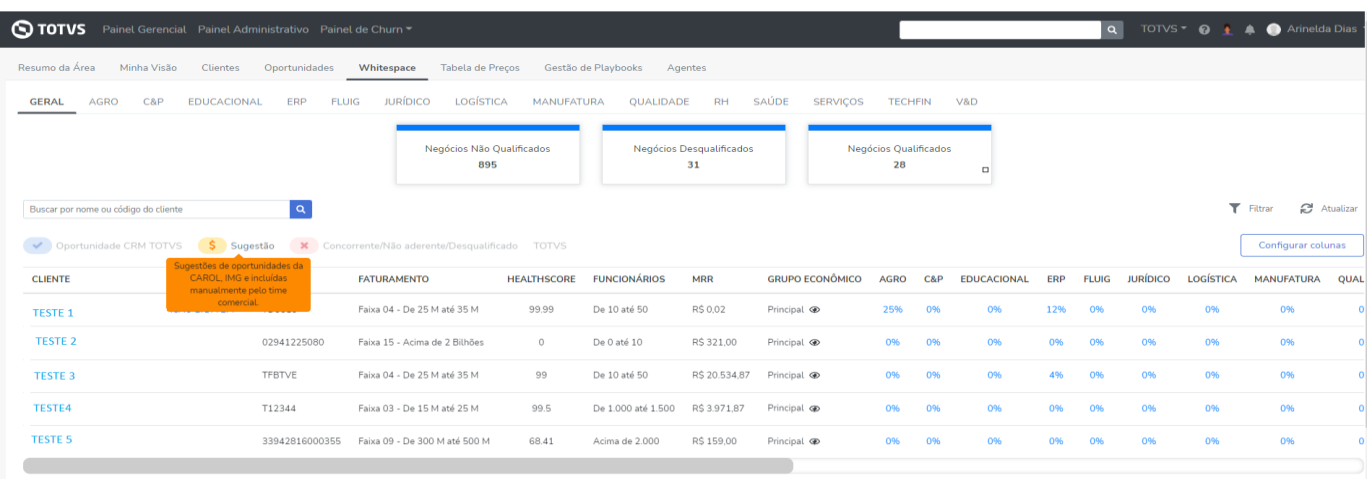

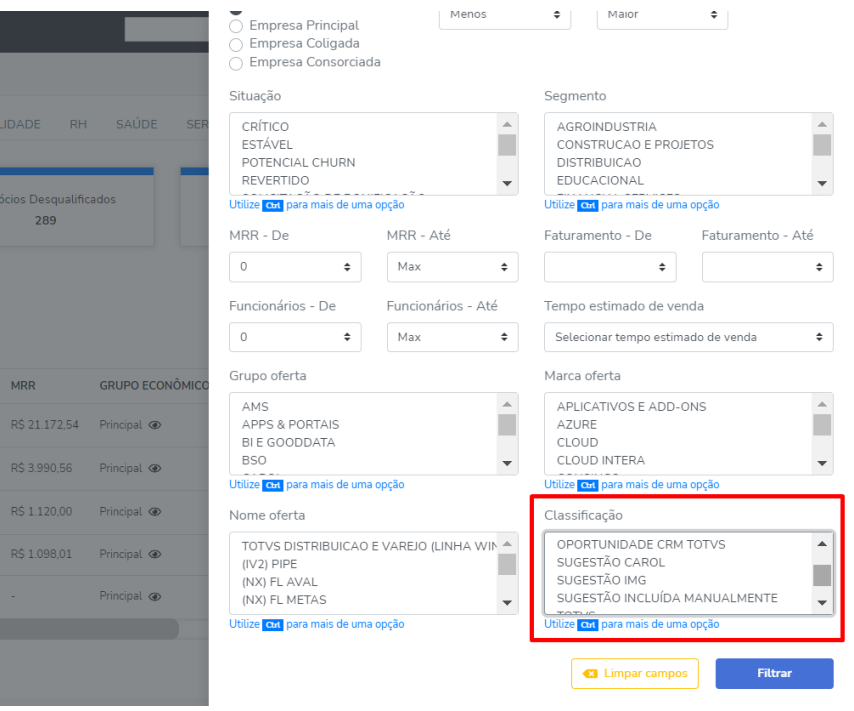

Agora ao inserir um produto manualmente pela Whitespace ou pela página do cliente será apresentado a marca TOTVS na cor azul e com isto diferenciamos dos produtos que foram inseridos através de integração.

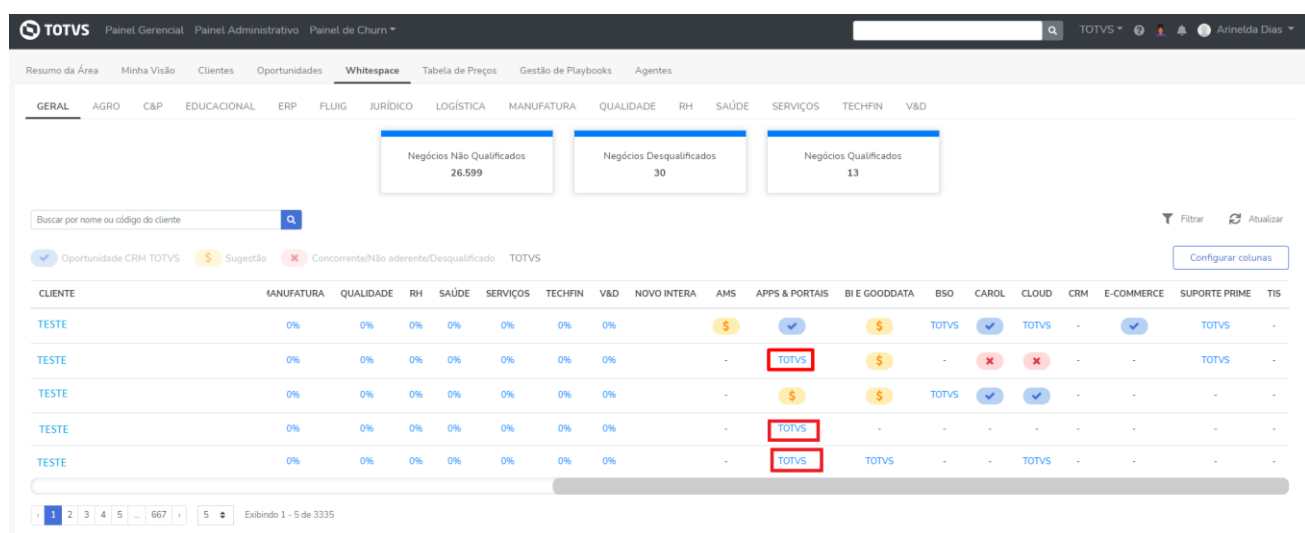

# **Conselheiro de Subscrição**

A coluna Novo Intera trará as sugestões de range de percentual de incremento do Conselheiro de Subscrição, lembrando que estas informações deverão ser analisadas pelo time comercial.

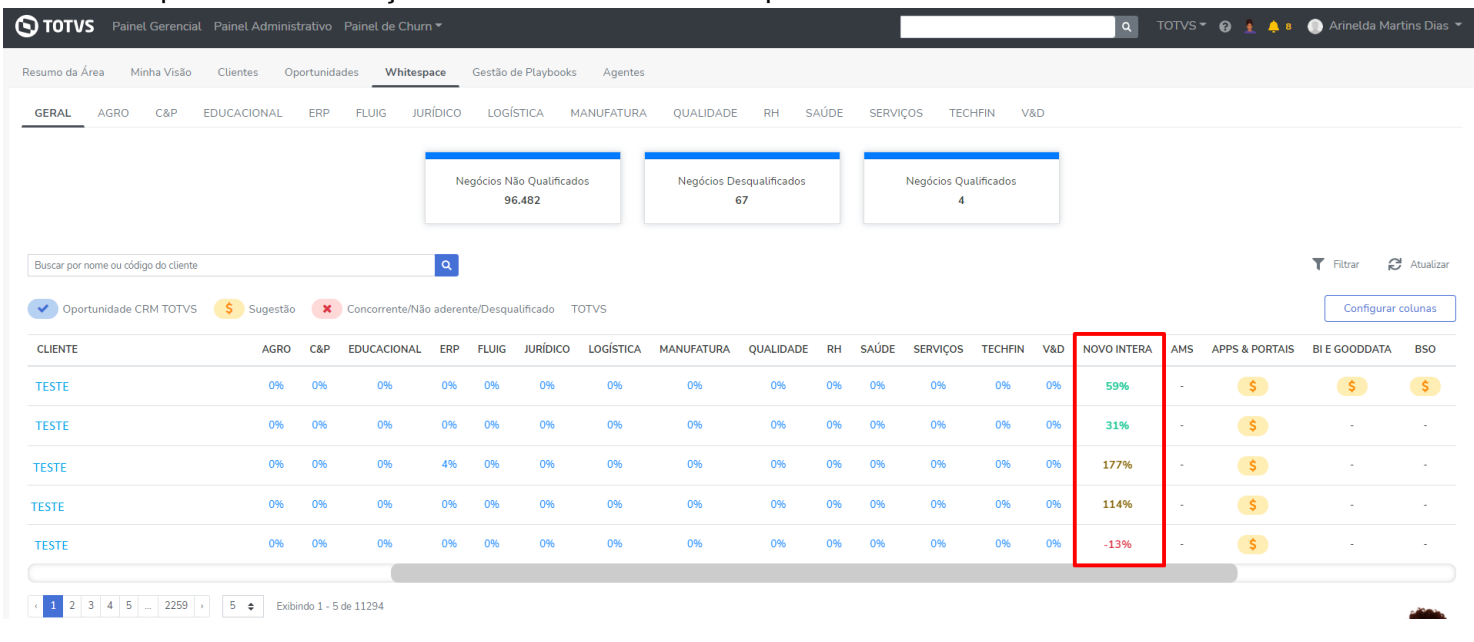

Também incluímos a coluna Novo Intera no Grupo de oferta do filtro e a opção de filtrar pelo percentual de incremento sugerido.

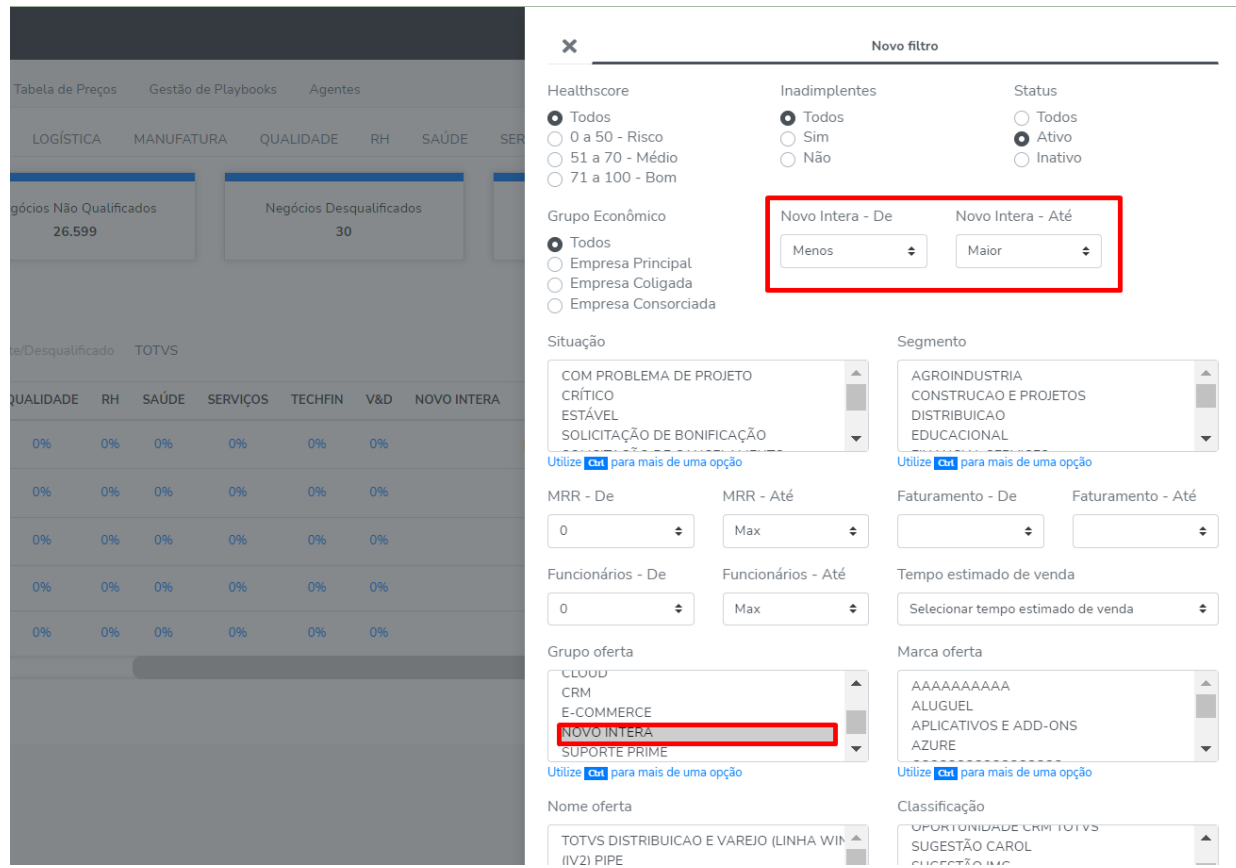

## **REGRAS**

Disponibilizamos nas regras em condições a opção IMG para facilitar e agilizar a busca de clientes considerando os três índices:

- IMG > Nível de uso TOTVS > Igual a/Diferente de/Maior que/Menor que > Valor
- IMG > Benchmarking > Igual a/Diferente de/Maior que/Menor que > Valor
- IMG > Índice ideal/recomendado > Igual a/Diferente de/Maior que/Menor que > Valor

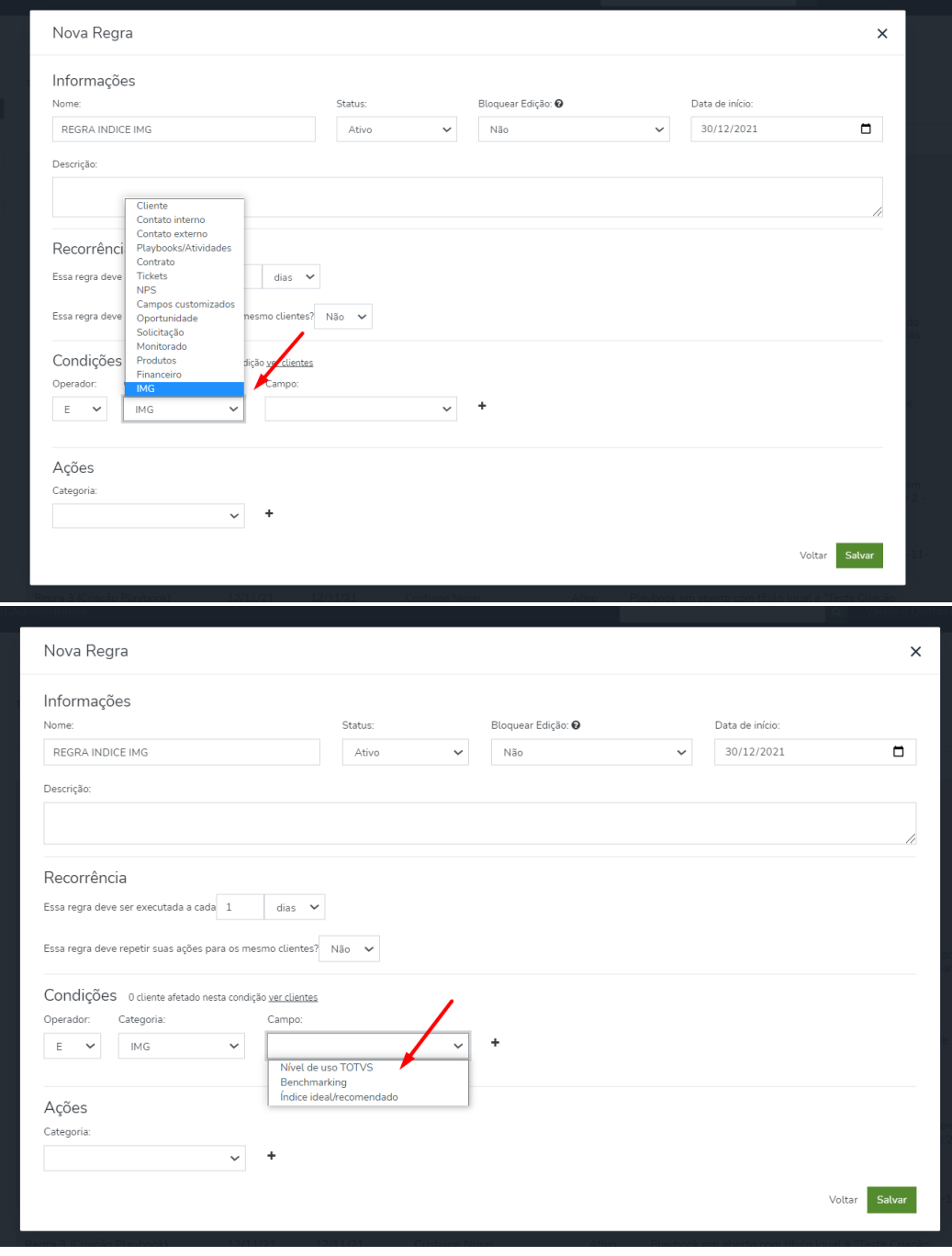

Ainda em Regras disponibilizamos na condição a opção "Projeto" para que seja possível realizar a busca dos clientes que possuem projetos em seus diferentes status.

# Condição Cliente > Projetos > diferente/igual de > status

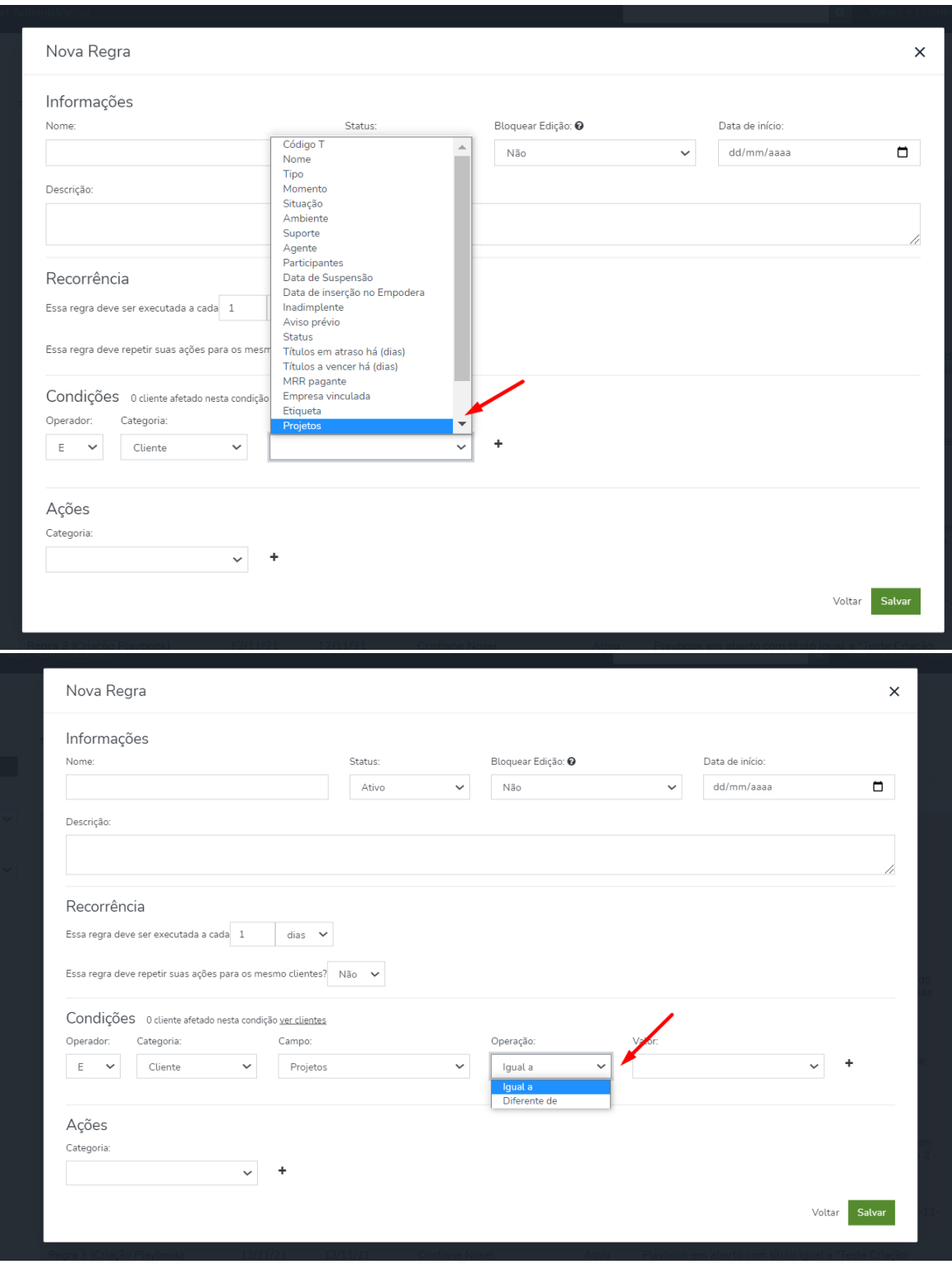

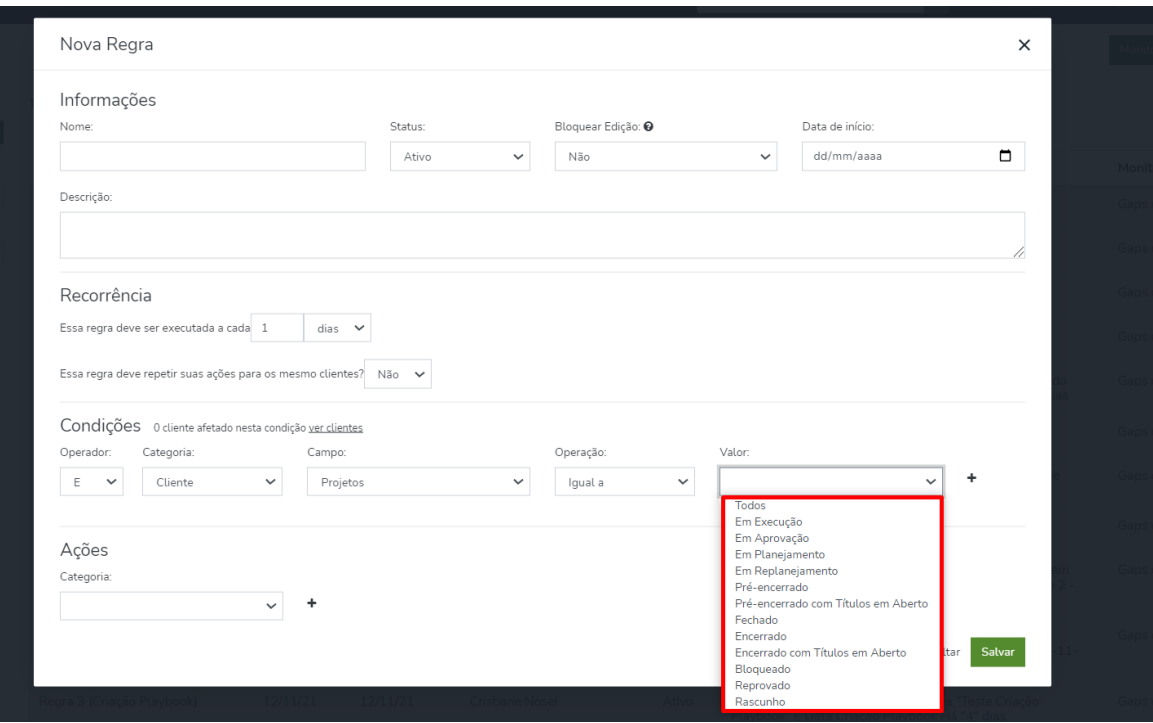

## **PERFIL DE ACESSO EMPODERA**

Liberamos para as áreas de estrutura comercial a opção de incluir ou alterar o campo "Supervisor" direto no perfil do usuário e só conseguirão executar a inclusão ou alteração os perfis que são admin da área responsável, lembrando que deverão marcar o campo "Manter usuário" para que a inclusão ou alteração continue após a área ser sincronizada ou caso aconteça atualização de integração com o CRM.

Para as demais áreas este campo já é habilitado para edição.

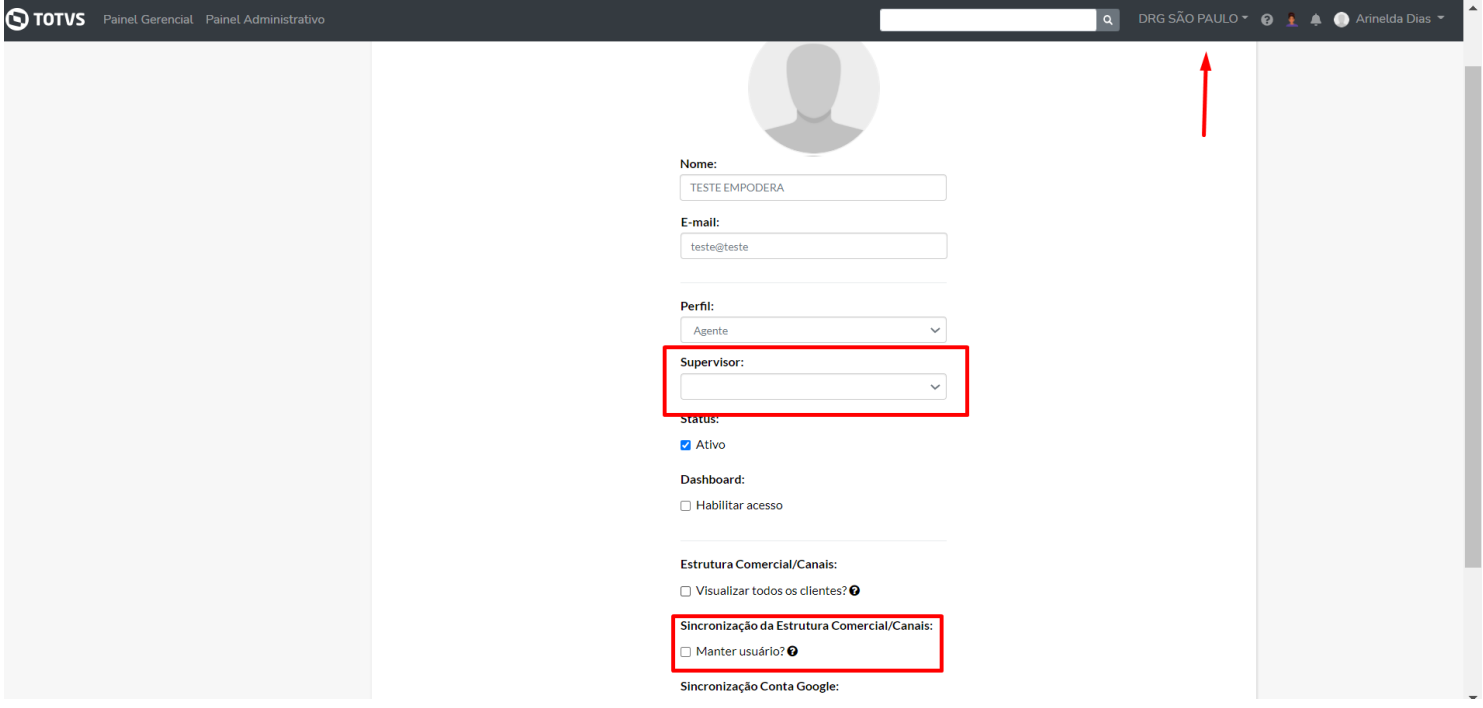

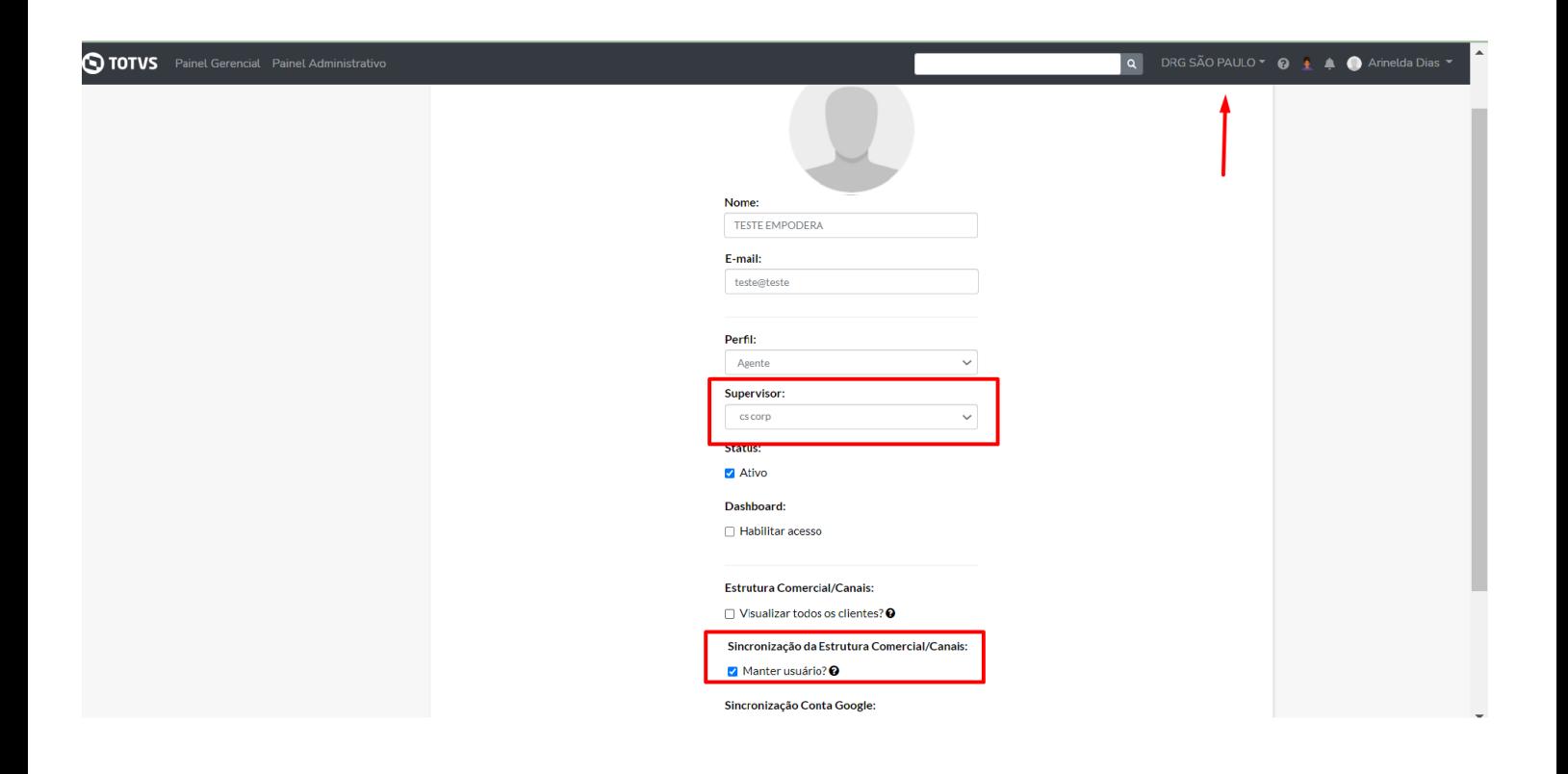

## **O QUE VEM POR AÍ…**

- **Novas informações na Home Clientes**
- **E muito mais!**

**Em caso de dúvidas, entre em contato com [empodera@totvs.com.br](mailto:empodera@totvs.com.br)**